# **Software Stereo Pipeline para Procesar Imágenes Satelitales de los Volcanes usando un Clúster y Programación PBS**

**Daniel Y. Huaynacho** <sup>1</sup>, Pablo R. Yanyachi <sup>2</sup>

1 *Instituto Astronómico y Aeroespacial Pedro Paulet de la UNSA, Arequipa – yhuaynacho@unsa.edu.pe*

2 *Instituto Astronómico y Aeroespacial Pedro Paulet de la UNSA, Arequipa – raulpab@unsa.edu.pe*

**Palabras clave:** Digital Elevation Model (DEM), Cluster, Stereo Satellite Images, Portable Batch System (PBS)

**Resumen** - Con el objetivo de estudiar la topografía de los volcanes de la ciudad de Arequipa se consideró obtener Modelos de Elevación Digital (DEM), para ello se generó un DEM utilizando Imágenes Satelitales Estéreo y el software Stereo Pipeline. Para reducir el tiempo de procesamiento de las imágenes se usó un Cluster, llegando a acortar el tiempo de procesamiento en un 67%. El tiempo de procesamiento es un factor importante para realizar la mayor cantidad de pruebas, calcular el DEM y realizar las operaciones necesarias a nivel de subpixeles. Para lograrlo se trabajó en la instalación, compatibilidad del software Pipeline con el Cluster y la programación PBS.

## **INTRODUCCION**

El procesamiento de imágenes satelitales con el objetivo de obtener información referenciada es muy útil para los proyectos de investigación local, pero debido a la creciente información proporcional a las resoluciones de las imágenes y áreas consideradas se debe procesar grandes cantidades de datos, para ello será útil el uso de Clúster. Proponemos en este trabajo, el uso del clúster SGI de la UNSA alojado en el IAAPP, para realizar esta tarea.

En un curso de fotogrametría y estereo-grametría, realizado en Arequipa a fines del año 2017 dentro del Programa de Asistencia para Desastres Volcánicos (VDAP) del Servicio Geológico de los Estados Unidos (USGS), se explicó el cálculo del DEM de imágenes satelitales usando el Software Stereo Pipeline, el procedimiento se realizó utilizando PCs estándar y Laptops Core I7. El tiempo de procesamiento era de varios días y con el riesgo de que llegaba a inhabilitarse, por lo tanto, el tiempo y equipamiento son factores muy importantes para obtener rápidos y buenos resultados.

Como solución al problema mencionado, en este trabajo se propone un procedimiento para hacer uso del Cluster usando programación PBS y comandos del Software Pipeline, para prueba se obtendrá el DEM con imágenes satelitales stereo del volcán Sabancaya.

En el punto 2 se muestra el estado del arte, en 3 los conceptos básicos, en 4 los componentes

utilizados, en 5 el desarrollo, en 6 las pruebas y finalmente en 7 las conclusiones.

#### **ESTADO DEL ARTE**

Propuestas anteriores hechas con Clusters, por ejemplo en el año 2002 se realizó la instalación, configuración y pruebas de una supercomputadora basado en Clusters en el Laboratorio de Cibernética de la Universidad Nacional de Entre Rıos de Argentina (FI-UNER), donde se usa el Cluster para realizar experimentos numéricos [1]. En el año 2015 se implementó en el Clúster de la UNSA herramientas Hadoop en el Proyecto de "Teledetección de Humedales Usando Imágenes Satelitales y Computación de Alto Desempeño" [2].

Además del Cluster de la UNSA de marca SGI, hay otros 3 en el Perú: en el Instituto de Investigaciones de la Amazonía Peruana (IIAP), Servicio Nacional de Meteorología e Hidrología del Perú (SENAMHI) y la Corporación Peruana de Aeropuertos y Aviación Comercial (CORPAC). Hay también, 2 Cluster marca DELL en el Instituto Geofísico del Perú (IGP) y en el Instituto del Mar del Perú (IMARPE). Finalmente, un Cluster INSPUR de fabricación China en la Universidad San Luis Gonzaga de Ica. El IIAP trabaja en un sistema de monitoreo en tiempo real para estimar defores-tación y detectar actividades de tala ilegal [3].

En el año 2014, se realizó reconstrucciones de terreno con imágenes estereoscópicas de la Luna usando el Stereo Pipeline, reduciendo errores producidos por el ruido de la imagen, sombras, etc. [4]. En el 2014, se automatizó la creación de Modelos Digitales de Terreno (DTM) usando el Stereo Pipeline a partir del "Lunar Reconnaissance Orbiter (LRO)" para procesar más de 1000 pares de imágenes estéreo [5]. Otros Modelos de Elevación en 3D creados con menor intervención humana y usando como herramienta el Stereo Pipeline en forma automática se ve en [6]. En el 2016, se han creado 96 modelos digitales de terreno del planeta Mercurio utilizando 1456 pares de Imágenes Estéreo con Stereo Pipeline [7]. En el 2017, se ha reconstruido las olas del océano en 3D creándose para ello un paquete de software de código abierto denominado WASS [8], basado en el Stereo Pipeline.

## **CONCEPTOS**

Algunos conceptos usados en el presente trabajo se mencionan abajo.

Stereo Pipeline. La Ames Stereo Pipeline (ASP) de NASA es un conjunto de herramientas de geodesia y estereogrametría automatizadas de código abierto diseñadas para procesar imágenes estéreo [9].

Cluster. Conjunto de computadoras que pueden trabajar como si fuera una sola [1].

DEM. Modelos en 3 dimensiones que representan las ondulaciones de la superficie terrestre, que es utilizado por diferentes áreas de la ciencia, a partir de imágenes estereoscópicas satelitales [10].

Imagen de Satélite VHR. Imágenes comerciales de alta resolución menores a 1 m (Very High Resolution - VHR). Su alta capacidad tecnológica permite obtener diferentes productos [11].

Imágenes Digitales Estéreo. Imágenes obtenidas del mismo lugar de interés, pero en dos ángulos diferentes [12].

Satélite WorldView-2. Primer satélite comercial VHR de la compañía Digital Globe Inc. (US), lanzado el año 2009 a una órbita de 770 km de altura, capaz de captar 8 bandas espectrales y 1 pancromática. Ancho de barrido 16.4 km, resolución temporal (1.1- 3.7días) y espacial (0.46-1.85m) [13]. Las imágenes WorldView-2 están disponibles según niveles de procesamiento [14]: Imagen Básica, Ortho-Ready Standard Level–2A (ORS2A) e Imagen Estéreo [15]. Se entregan en resolución radiométrica de 16 Bits u 8 Bits ya sea en formato GeoTIFF o NITF 2.0 o 2.1. Las características y/o archivos de cada producto [16], son:

Archivo Índice de componentes del Producto, Archivo de Licencia, Archivo de Metadatos, Archivo del producto buscado (JPG), Archivo tile Map, Archivo de Altitud, Archivo de Ephemerides, Archivo de RPC00B, Archivo de XML y Archivo de Estéreo.

## **COMPONENTES UTILIZADOS**

Hardware - Cluster Rackable SGI de la UNSA. Configurado en un Rack de 42U, puertas frontal y posterior ventiladas. Incluye PDU con accesorio para montaje en rack:

**1 Head Node SGI C2108-G9:** 2 x Procesadores AMD Opteron twelve-core 6234 de 2.4GHz, 16 MB cache, 6.4 GT/s; 64 GB de memoria RAM DDR3 1600 MHz en módulos de 8GB; 4 Discos de 2TB SATA 7200 RPM configurados en RAID 5; 4 puertos GigaEthernet. Controlador RAID para niveles 0,1,10, 5, 50, 60 y con batería de respaldo. Fuentes de poder redundantes.

**36 x Server Nodes** (9 x SGI C2112-4G10). Cada server Node incluye: 2 x Procesadores AMD Opteron twelve-core 6234 de 2.4GHz, 16 MB cache, 6.4 GT/s ;64 GB de memoria RAM DDR3 1600 MHz en módulos de 8GB; 3 Discos de 2TB SATA 7200 RPM; 2 puertos GigaEthernet; 1 x slot PCIe x16 Gen2; 2 x Switches Edge-Core ECS461050T administrable de 48 puertos Gigabit Ethernet y fuentes de poder redundantes.

**Software CentOS 6** SGI Management Center Standard

Software:

Stereo Pipeline. Public version number: 3.5.1.0. Version date: 2017-07-27; 3rd party libraries version: v006; release stage (alpha, beta, stable): beta.

ISIS. Version. 3.5.1.7995; Version date: 2017-08- 08; 3rd party libraries version: v006; release stage (alpha, beta, stable): stable

PBS. Se usa en su versión TORQUE, derivado del OpenPBS [17][18] por Adaptive Computing Enterprises, Inc.

QGIS. En su Versión 2.8.2-Wien. Es un software que es utilizado para procesamiento de datos espaciales [19].

Global Mapper. En su versión 18, es un software GIS que permite ver, editar y convertir datos espaciales.

## **PROCEDIMIENTO**

*1) Procedimiento para el cálculo del DEM:* Para generar el DEM se realizaron varias operaciones en las imágenes originales: mosaico, filtrado, proyección, alineamiento y refinamiento. En las Figuras 1, 2, 3 y 4 se muestran las imágenes Stereo Satelitales utilizadas inicialmente.

Las imágenes de la Figura 1 y 2 se juntaron en un mosaico al igual que con las imágenes de las figuras 3 y 4. Para cada mosaico se obtuvo su imagen proyectada, luego juntando las dos se generó la imagen estéreo final. Con esta imagen generada se obtuvo el DEM y finalmente se calculó su "Hillshade" (imagen en sombras). La imagen obtenida se muestra en la Figura 5 y en la Figura 6 se muestra el DEM en 3 dimensiones usando el software Global Mapper.

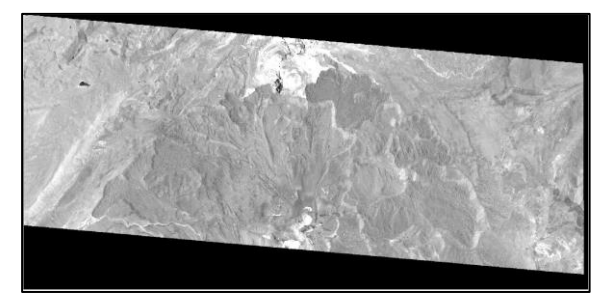

**Figura 1.** Imagen 16sep10151208-p1bs r1c1- 500885382010 01 p001n.ntf

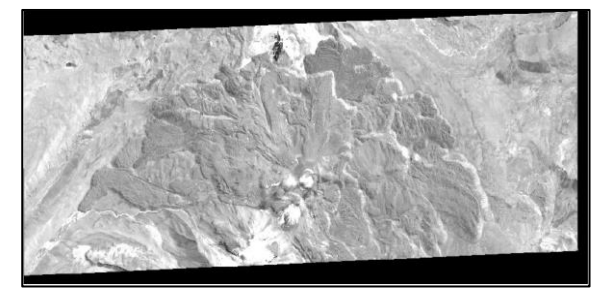

**Figura 2**. Imagen 16sep10151321-p1bs r1c1- 500885382010 01 p001n.ntf

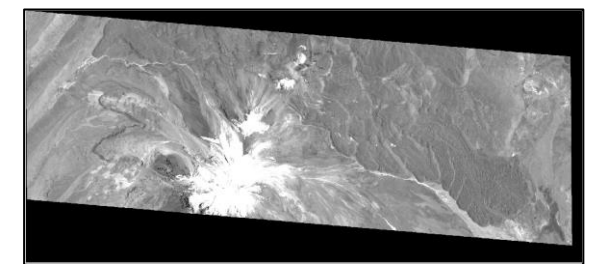

**Figura 3**. imagen 16sep10151208-p1bs r2c1- 500885382010 01 p001n.ntf

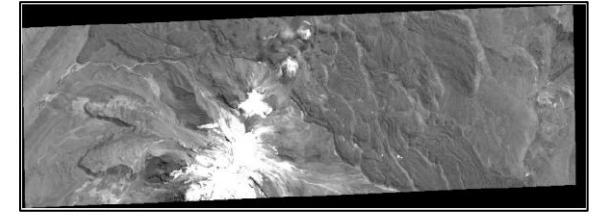

**Figura 4.** Imagen 16sep10151321-p1bs r2c1- 500885382010 01 p001n.ntf

*2) Programación PSB en el Pipeline:* Para que se ejecute el programa Pipeline en el Clúster, se usaron Scripts en programación PSB en versión TORQUE. Se creo una carpeta donde se adicionó las imágenes iniciales en formato "ntf" y su metadata en formato "xml". Para el preprocesamiento (correcciones), mosaico, y proyección de la imagen se creó el archivo de procesamiento por lotes "script.sh". En este script se hace un bucle para corregir las 2 imágenes con "wv correct", luego el mosaico con "dg Mosaic" y finalmente la proyección con "mapproject". El "script.sh" se ejecutó 2 veces con el comando "qsub -

v", una para las imágenes de las Figuras 1 y 2, y otra para las imágenes de las Figuras 3 y 4.

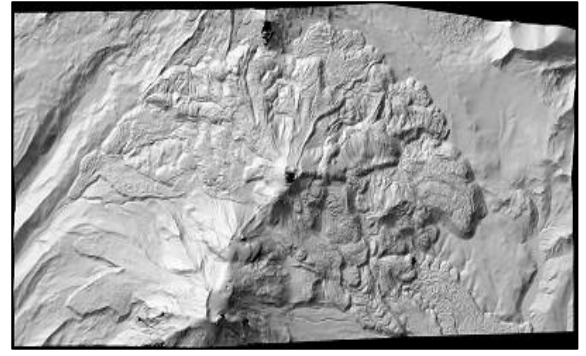

**Figura 5.** Imagen DEM "Hillshade" (imagen en sombras)

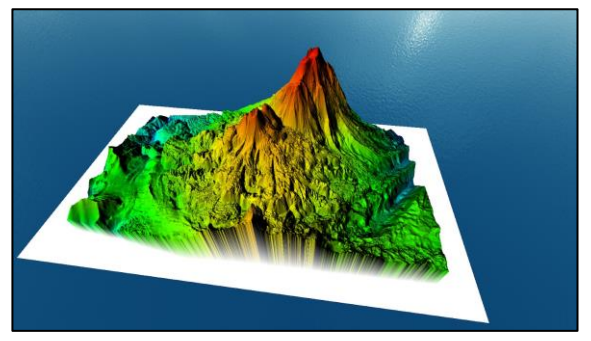

**Figura 6.** Imagen DEM en 3 dimensiones.

Luego, usamos el archivo "stereo.default.example" del Stereo Pipeline, al que se le cambio el nombre a "stereo.default" y se modificó los parámetros necesarios.

Para el cálculo de la imagen final estéreo, se creó el archivo "script2.sh" usando el comando "dgmaprpc". Para ejecutarlo se usó el comando "qsub -v".

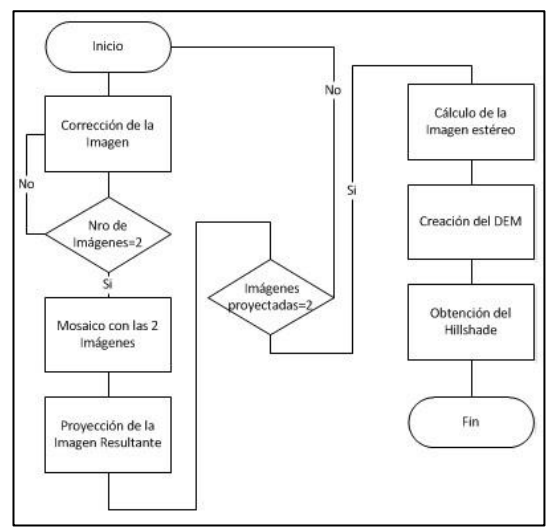

**Figura 7.** Diagrama de flujo de procedimiento para el cálculo del DEM.

En este script se realiza el mayor procesamiento, por lo que se ha medido el tiempo de ejecución. Por eso, se ejecutó con diferente cantidad de núcleos del Clúster, cuyos resultados se muestran en la Tabla 1 y en la Figura 8.

Se creó el "script3...sh", para generar el DEM de la imagen final estéreo. En este script se usa el comando "point2dem" se ejecuta con "qsub -v".

Por ultimo para generar el "Hillshade" (imagen de sombras) a partir del DEM obtenido, se creó el "script4.sh". Usando el comando "hillshade" y se ejecuta con el comando "qsub -v". Para visualizar las imágenes se usó el QGIS y para verlo en 3 dimensiones (Figura 6) se usó el Global Mapper.

En la Figura 7, se muestra el diagrama de flujo del procedimiento usado para procesar las 4 imágenes estéreo Satelitales.

## **EXPERIMENTOS**

Los experimentos se realizaron con el "script2.sh" para mostrar la reducción en los tiempos de respuesta, se probaron 6, 9, 12, 15, 18, 21, 24 núcleos obteniendo respectivamente tiempos desde 23 horas y 58 min hasta 7 horas y 48 min. Los resultados se muestran en la tabla 1 y la Figura 8. Se puede apreciar la tendencia de la disminución del intervalo de tiempo, donde se muestra que hay un límite que no se supera, aunque se incremente el número de núcleos.

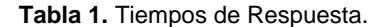

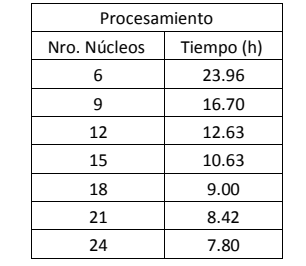

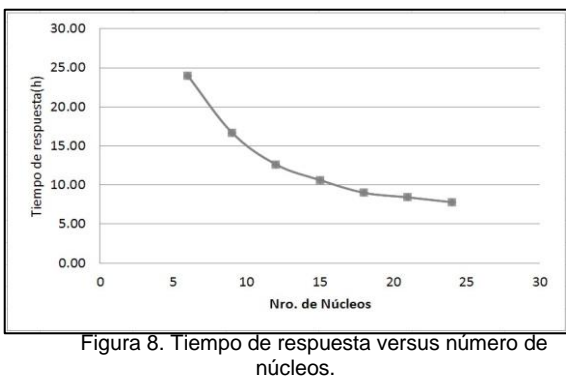

La configuración del número de núcleos se hizo en el "script2.sh" y para la medición del tiempo de respuesta se usó el Software Ganglia, en el que se administra el Clúster.

En la Figura 9, se muestra 2 tiempos de respuesta usando 24 núcleos, donde se puede observar que en las 2 pruebas se obtiene una demora de 7 horas y 48 minutos. En la Figura 10 mostramos el reporte de Ganglia para las pruebas realizadas con 21, 18, 15, 12,9 y 6 núcleos respectivamente.

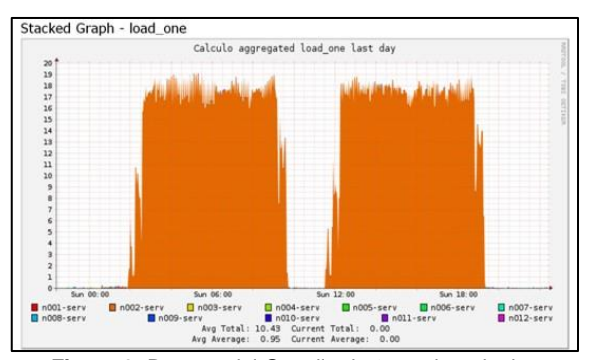

**Figura 9**. Reporte del Ganglia de 2 pruebas de tiempos de demora para procesamiento de imágenes en el Clúster con 24 núcleos.

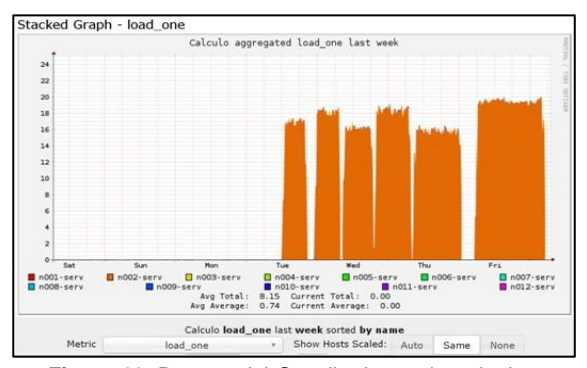

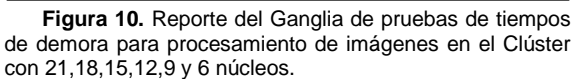

## **CONCLUSIONES**

Se instaló y configuró con éxito los programas necesarios en el Clúster SGI de UNSA para generar el DEM con el software Stereo Pipeline. Se realizó las operaciones de procesamiento a nivel de subpixeles como filtrado, mosaico, refinamiento, proyección, etc. Se comprobó que incrementando el número de núcleos se reduce el tiempo de procesamiento. Se estableció un procedimiento para una aplicación del clúster.

## **TRABAJOS FUTUROS**

Se propone realizar el análisis del DEM con cálculos de volumen, curvas de nivel, relieve, modelamiento, etc. Este trabajo es una guía inicial para que otros programas sean ejecutados en el Clúster cuando se requiera alta capacidad de procesamiento.

Agradecimientos

A UNSA por el apoyo No. 49-2016-UNSA, No. 11-2017-UNSA y uso del Clúster; al IAAPP-UNSA; al convenio UNSA-INGEMMET y a Angie Diefenbach de VDAP/USGS.

#### Referencias

- [1] A.A. Azar, L.H. Rufiner, R. Diego y H. Milone. Supercomputadoras basadas en "Clusters" de PCs. 2002.
- [2] J. Serrano, J. Cuba, Y. Huaynacho, A. Mamani, Y. Yari, W. Nina, R. Cruz and P. Yanyachi. A new approach to the massive processing of satellite images. 2015.
- [3] L. E. Campos B., I. Ocampo Y. Introducción a la supercomputación en el Perú. 2017.
- [4] A. V. Nefian, T. Kim, Z. Moratto. Robust mosaicking of stereo digital elevation models from the Ames Stereo Pipeline. 2014.
- [5] R. A. Beyer, O. Alexandrov, T. Fong, Z. Moratto, S. McMichae. Automated and accurate: Making DTMs from lro-nac using the Ames Stereo Pipeline. 2014.
- [6] J. Michel, JM. Morel, G. Facciolo, C. de Franchis, E. Meinhardt-Llopis. An automatic and modular Stereo Pipeline for push-broom images. 2014.
- [7] C. I. Fassett. Ames Stereo Pipeline derived Digital Terrain Models of Mercury from messenger stereo imaging. 2016.
- [8] F. Barbario, A. Benetazzo, F. Bergamasco, A. Torsello. WASS: An open-source pipeline for 3D stereo reconstruction of ocean waves. 2017.
- [9] Intelligent Robotics Group (IRG). The Ames Stereo Pipeline: NASA's open source automated stereogrammetry software a part of the NASA Neogeography Toolkit. 2018.
- [10] D. Jimenez M. Generation of digital elevation models (DEM) by means of photogrammetric techniques using carta-2005 imagery. 2012.
- [11] M. Palenzuela A. Generación de modelos digitales de elevaciones en zonas agrícolas a partir de imágenes comerciales de satélite de alta resolución. 2013.
- [12] C. Yang, J. Jeong and T. Kim. Geo-positioning accuracy using multiple-satellite images: Ikonos, Quickbird, and Kompsat-2 stereo images. 2015.
- [13] M. del M. Saldana D. Generación de datos georreferenciados de muy alta resolución a partir de imágenes de los satélites Geoeye-1 y Worldview-2. 2018.
- [14] Digital Globe. Inc. Core imagery product guide. 2014.
- [15] B. Smiley. The monoscopic and stereoscopic geolocation accuracy of the Digital Globe Satelite constellation. 2011.
- [16] Digital Globe. Inc. Digital Globe imagery support data (isd) document-tation. 2014.
- [17] B. Gong, H. Ling. The design and implementation of render farm manager based on open PBS. 2008.
- [18] J. Yin, T. Baer, P. Peltz. Integrating apache spark into PBSbased HPC environments. 2015.
- [19] V. Olaya, A. Graser. Processing: A python framework for the seamless integration of geoprocessing tools in QGIS. 2015.